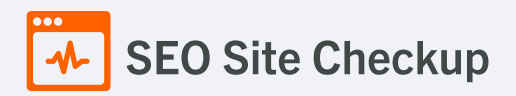

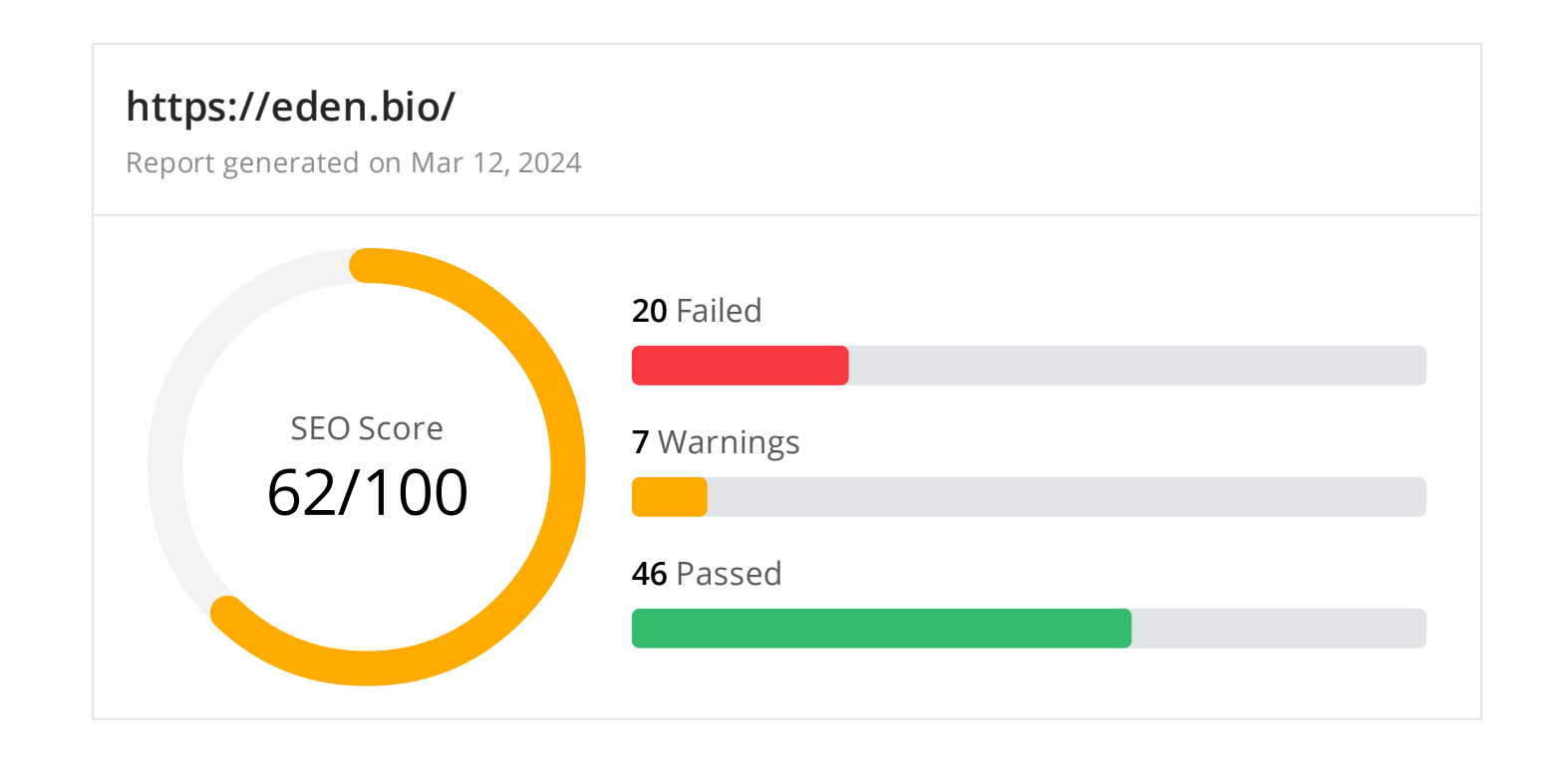

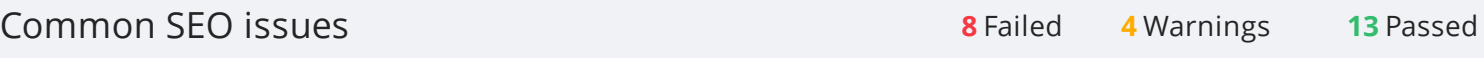

### **D** Meta Title Test

This webpage is using a title tag with a length of **19 characters**. While there's no target number of characters, titles should be descriptive and concise. Using a title tag with less than 20 characters is a missed opportunity since it can be difficult to fit all your targeted keywords in such a short text.

We recommend using a title with a length **between 20 - 60 characters** in order to fit Google Search results that have a 600-pixel limit.

**Text:** Eden Bio - Eden Bio **Length:** 19 characters

### **D** Meta Description Test

This webpage is using a meta description tag with a length of **140 characters**. We recommend using well-written and inviting meta descriptions with a length **between 150 and 220 characters** (spaces included).

**Text:** Eden Bio is a biotech using machine learning to guide the genetic engineering of microorganism strain optimisation, improving protein yield. **Length:** 140 characters

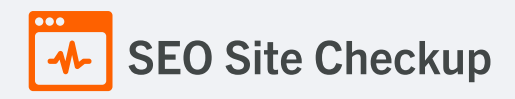

### **Google Search Results Preview Test**

#### **Desktop version**

### https://eden.bio/

## Eden Bio - Eden Bio

Eden Bio is a biotech using machine learning to guide the genetic engineering of microorganism strain optimisation, improving protein yield.

#### **Mobile version**

## https://eden.bio/ Eden Bio - Eden Bio

Eden Bio is a biotech using machine learning to guide the genetic engineering of microorganism strain optimisation, improvin…

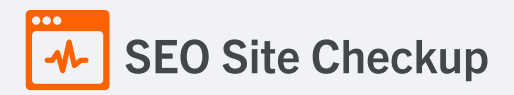

### Social Media Meta Tags Test

This webpage is using social media meta tags.

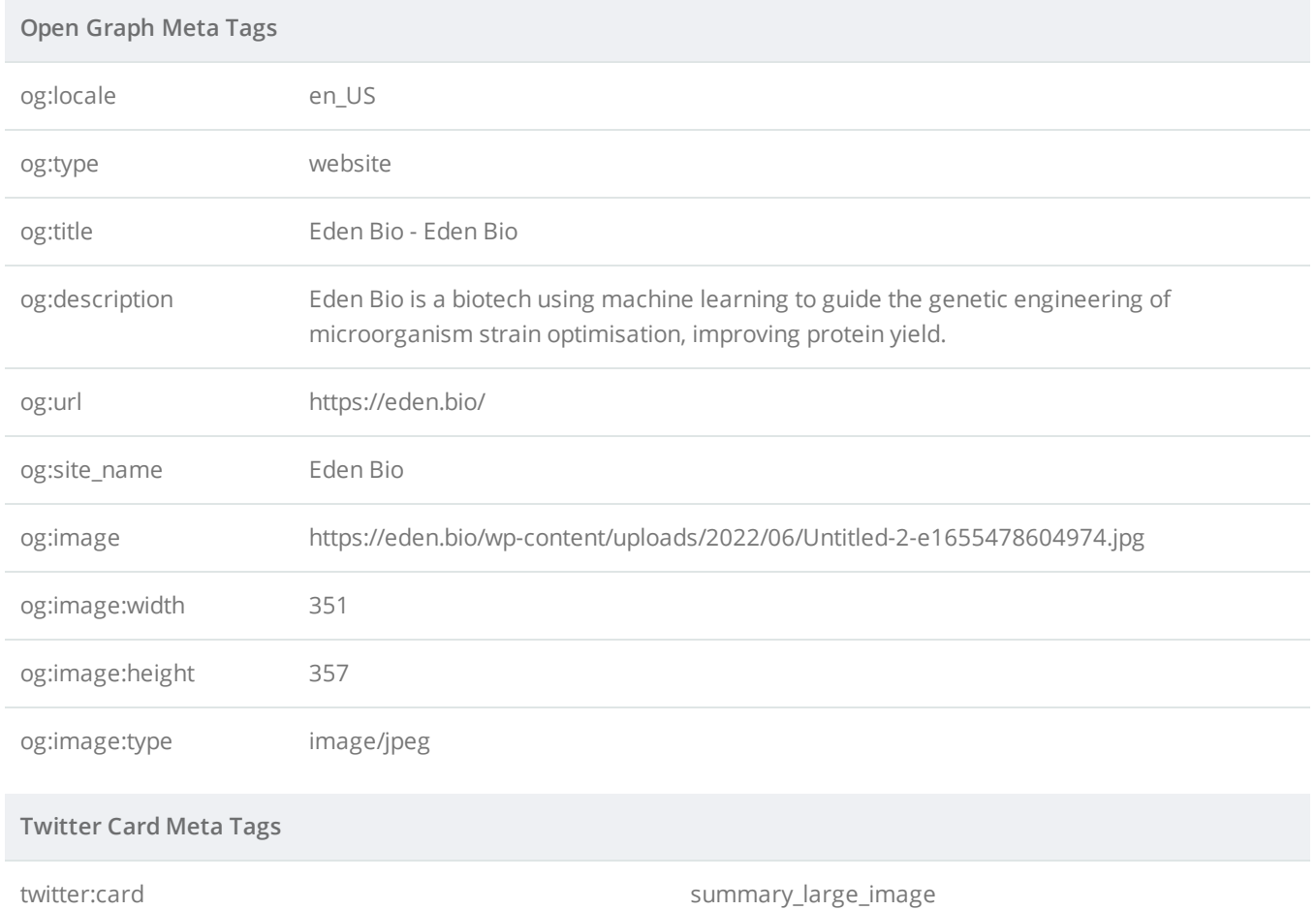

### Most Common Keywords Test

There is likely no optimal keyword density (search engine algorithms have evolved beyond keyword density metrics as a significant ranking factor). It can be useful, however, to note which keywords appear most often on your page and if they reflect the intended topic of your page. More importantly, the keywords on your page should appear within natural sounding and grammatically correct copy.

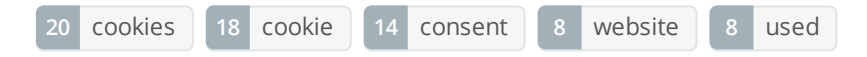

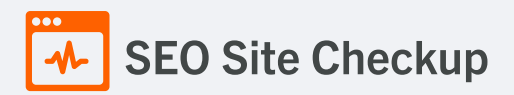

### Keywords Usage Test

The most common keywords of this webpage are not distributed across the important HTML tags! Primary keywords should appear in title tag, meta description and heading tags to help Search Engines to properly identify the topic of this webpage.

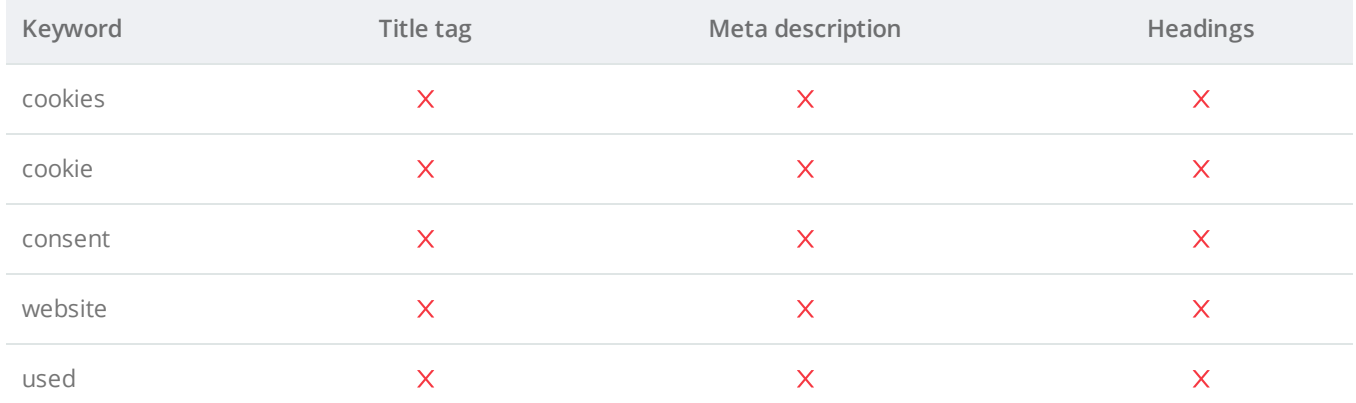

### **C** Keywords Cloud Test

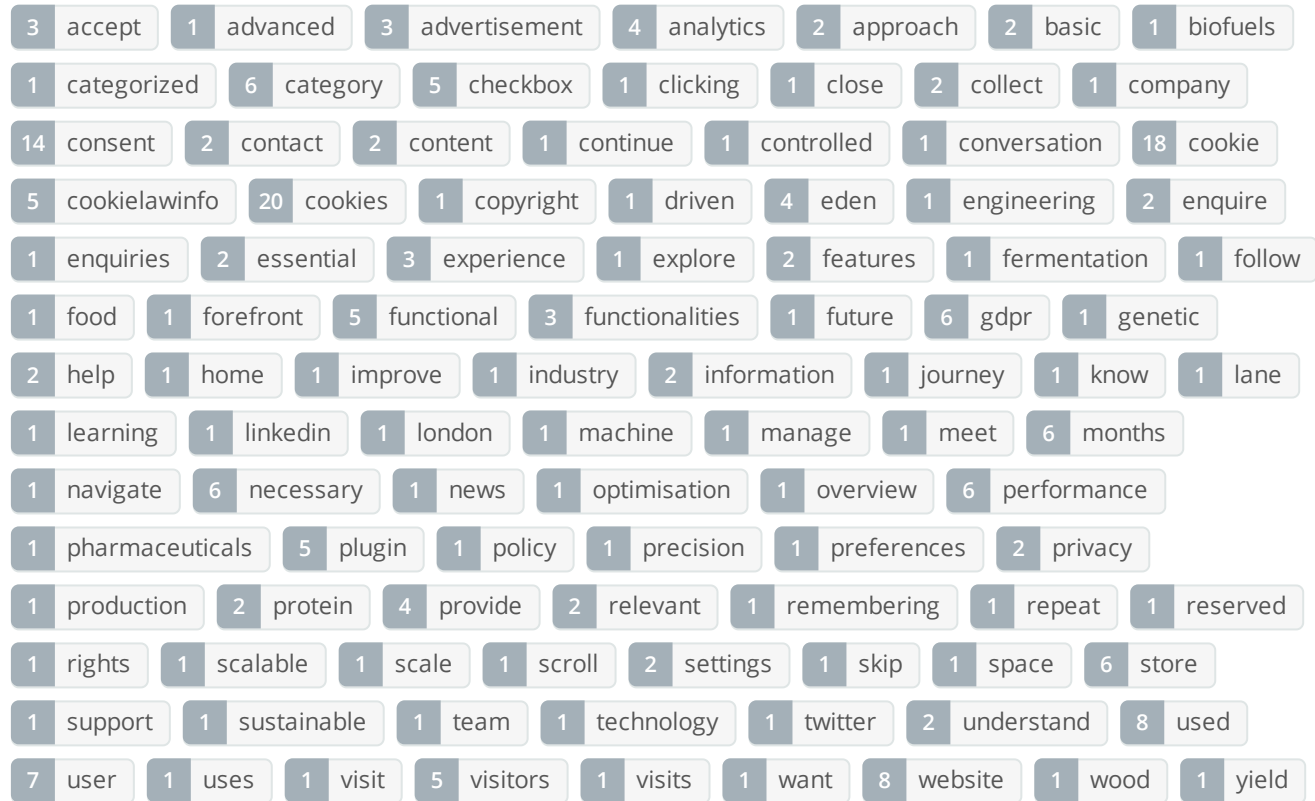

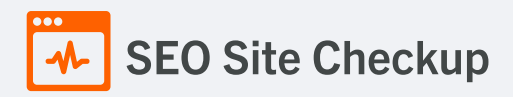

### Related Keywords Test

This URL is currently ranked in the top 20 organic Google listings for the search terms below:

- [rachel](https://www.google.com/search?q=rachel%20jake%20ceo) jake ceo
- ceo [rachel](https://www.google.com/search?q=ceo%20rachel%20jake) jake
- chris [eden](https://www.google.com/search?q=chris%20eden)
- **Scale [space](https://www.google.com/search?q=scale%20space)**
- dr [christopher](https://www.google.com/search?q=dr%20christopher%20reynolds) reynolds
- gene [eden](https://www.google.com/search?q=gene%20eden)

#### **C** Competitor Domains Test

There are no indexed competitors for this domain!

### **X** Heading Tags Test

This webpage does not contain H1 headings! H1 headings help indicate the important topics of your page to search engines. While less important than good meta-titles and descriptions, H1 headings may still help define the topic of your page to search engines.

#### **H2 tags**

Data-driven approach to scalable protein production

Our Approach

Contact

Company

#### How to pass this test?

In order to pass this test you must identify the most important topics from your page and insert those topics between <ht>...</ht> tags.

#### **Example:**

```
<h1>Important topic goes here</h1>
...
<h1>Another topic</h1>
```
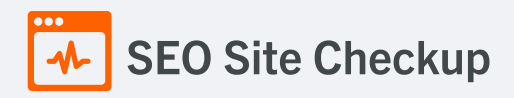

### Robots.txt Test

This website lacks a "robots.txt" file. This file can protect private content from appearing online, save bandwidth, and lower load time on your server. A missing "robots.txt" file also generates additional errors in your apache log whenever robots request one. Read more about the [robots.txt](http://www.seositecheckup.com/articles/83) file, and how to create one for your site.

#### How to pass this test?

In order to pass this test you must create and properly install a **robots.txt** file.

For this, you can use any program that produces a text file or you can use an online tool (Google Webmaster Tools has this feature).

Remember to use all lower case for the filename: **robots.txt**, not **ROBOTS.TXT**.

A simple **robots.txt** file looks like this:

User-agent: \* Disallow: /cgi-bin/ Disallow: /images/ Disallow: /pages/thankyou.html

This would block all search engine robots from visiting "cgi-bin" and "images" directories and the page "http://www.yoursite.com/pages/thankyou.html"

**TIPS:**

- You need a separate **Disallow** line for every URL prefix you want to exclude
- You may not have blank lines in a record because they are used to delimit multiple records
- Notice that before the **Disallow** command, you have the command: **User-agent: \***. The **User-agent:** part specifies which robot you want to block. Major known crawlers are: Googlebot (Google), Googlebot-Image (Google Image Search), Baiduspider (Baidu), Bingbot (Bing)
- One important thing to know if you are creating your own **robots.txt** file is that although the wildcard (\*) is used in the **User-agent** line (meaning "any robot"), it is not allowed in the **Disallow** line.
- Once you have your **robots.txt** file, you can upload it in the top-level directory of your web server. After that, make sure you set the permissions on the file so that visitors (like search engines) can read it. Regular expressions are not supported in either the **User-agent** or **Disallow** lines

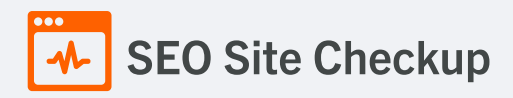

### **x** Sitemap Test

This website lacks a sitemap file! Sitemaps can help robots index your content more thoroughly and quickly. Read more on Google's guidelines for [implementing](https://support.google.com/webmasters/answer/183668) the sitemap protocol.

#### How to pass this test?

In order to pass this test you must create a sitemap.xml file for your website. Some of the best practices are listed below:

- It is strongly recommended that you place your sitemap at the root directory of your website: **http://yourwebsite.com/sitemap.xml** But in some situations, you may want to produce different sitemaps for different paths on your site (e.g., security permission issues)
- Sitemaps should be no larger than 10MB (10,485,760 bytes) and can contain a maximum of 50,000 URLs. This means that if your site contains more than 50,000 URLs or your sitemap is bigger than 10MB, you must create multiple sitemap files and use a **Sitemap index file**
- All URLs listed in the sitemap must reside on the same host as the sitemap. For instance, if the sitemap is located at **http://www.yourwebsite.com/sitemap.xml**, it can't include URLs from **http://subdomain.yourwebsite.com**
- Once you have created your sitemap, let search engines know about it by submitting directly to them, pinging them, or adding the sitemap location to your **robots.txt** file
- **sitemap.xml example:** • Sitemaps can be compressed using gzip, reducing bandwidth consumption

```
<?xml version="1.0" encoding="UTF-8"?>
<urlset xmlns="http://www.sitemaps.org/schemas/sitemap/0.9">
\langleurl><loc>http://www.yourwebsite.com</loc>
<lastmod>2013-01-01</lastmod>
<changefreq>weekly</changefreq>
<priority>0.9</priority>
</url><url>
<loc>http://www.yourwebsite.com/articles/100</loc>
<changefreq>weekly</changefreq>
</url>
<url>
<loc>http://www.yourwebsite.com/articles/101</loc>
<lastmod>2013-01-02</lastmod>
<changefreq>weekly</changefreq>
</url>
<url>
<loc>http://www.yourwebsite.com/articles/102</loc>
<lastmod>2013-01-02T13:00:12+00:00</lastmod>
<priority>0.5</priority>
</url></urlset>
```
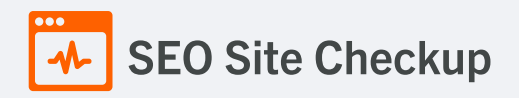

### **x** SEO Friendly URL Test

This webpage contains URLs that are not SEO friendly!

#### How to pass this test?

In order for URLs to be SEO friendly, they should be clearly named for what they are and contain no spaces, underscores or other characters. You should avoid the use of parameters when possible, as they are make URLs less inviting for users to click or share.

- If your website is new and is not indexed by search engines you can replace underscores with hyphens or redirect those links to URLs that use hyphens.BUT, if your website is ranked well by search engines you do not need to do this (probably you have other ranking factors working very well).

- The general advice remains: build links that contain hyphens rather than underscores and avoid dynamic URLs.

### **I** Image Alt Test

This webpage is using "img" tags with empty or missing "alt" attribute!

#### How to pass this test?

In order to pass this test you must add an **alt** attribute to every **<img>** tag used into your webpage.

An image with an alternate text specified is inserted using the following HTML line:

#### <img src="image.png" alt="text\_to\_describe\_your\_image">

Remember that the point of alt text is to provide the same functional information that a visual user would see. Search engines, users who disabled images in their browsers and other agents who are unable to see the images on your webpage can read the alt attributes assigned to the image since they cannot view it.

Learn more about [optimizing](https://seositecheckup.com/articles/alt-tags-and-other-image-optimization-tools) images for SEO.

### Responsive Image Test

Not all images in this webpage are properly sized! This webpage is serving images that are larger than needed for the size of the user's viewport.

#### How to pass this test?

This issue can be fixed by using responsive images, which relies on creating multiple versions of each image, that are served via CSS media queries depending on the user's viewport dimensions.

Another solution can be to use vector-based image formats like SVG. SVG images scale appropriately to any size, without wasting unnecessary bandwidth. Also consider image CDNs that can help serve responsive images.

#### Image Aspect Ratio Test

All image display dimensions match the natural aspect ratio.

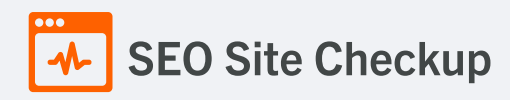

### **X** Inline CSS Test

This webpage is using inline CSS styles!

#### How to pass this test?

It is a good practice to move all the inline CSS rules into an external file in order to make your page "lighter" in weight and decrease the code to text ratio.

- check the HTML code of your page and identify all style attributes
- for each style attribute found you must properly move all declarations in the external CSS file and remove the style attribute

**For example:**

<!--this HTML code with inline CSS rule:--> <p style="color:red; font-size: 12px">some text here</p> <!--would became:--> <p>some text here</p>

<!--and the rule added into your CSS file:--> p{color:red; font-size: 12px}

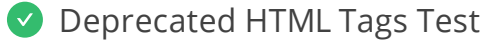

This webpage does not use HTML deprecated tags.

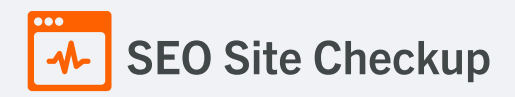

### Google Analytics Test

A Google Analytics script is not detected on this page. While there are several tools available to monitor your site's visitors and traffic sources, Google Analytics is a free, commonly recommended program to help diagnose potential SEO issues.

#### How to pass this test?

In order to pass this test you must create an account on Google [Analytics](http://www.google.com/analytics/) site and insert into your page a small javascript tracking code.

#### **Example:**

```
<!-- Google Analytics -->
<script>
(function(i,s,o,g,r,a,m){i['GoogleAnalyticsObject']=r;i[r]=i[r]||function(){
(i[r].q=i[r].q||[]).push(arguments)},i[r].l=1*new Date();a=s.createElement(o),
m=s.getElementsByTagName(o)[0];a.async=1;a.src=g;m.parentNode.insertBefore(a,m)
})(window,document,'script','//www.google-analytics.com/analytics.js','ga');
ga('create', 'UA-XXXX-Y', 'auto');
ga('send', 'pageview');
</script>
<!-- End Google Analytics -->
```
Note that you have to change the 'UA-XXXX-Y' with the proper id which you'll find in your analytics account.

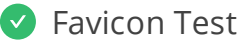

**(3)** This website appears to have a favicon.

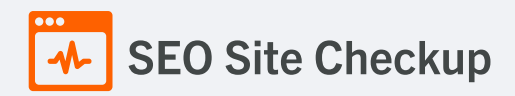

### **C** Backlinks Test

This domain has an Authority Score of **12/100** while the **Average Authority Score** of top 100 sites is **89.5**. Also, this domain has **139 backlinks** from **51 referring domains** and some recently found backlinks are listed below:

- **MAR 10, 2024** <https://parsers.vc/fund/unrulycap.com/>
- **FEB 27, 2024** <https://shizune.co/investors/cleantech-investors-united-kingdom>
- **FEB 17, 2024** <https://shizune.co/investors/biotechnology-angel-investors-united-kingdom>
- **FEB 12, 2024** [https://www.science-entrepreneur.com/blog-posts/eden-bio-using-machine-learning-to-improve-…](https://www.science-entrepreneur.com/blog-posts/eden-bio-using-machine-learning-to-improve-protein-production)
- **FEB 12, 2024** [https://www.science-entrepreneur.com/blog-posts/eden-bio-using-machine-learning-to-improve-…](https://www.science-entrepreneur.com/blog-posts/eden-bio-using-machine-learning-to-improve-protein-production)
- **FEB 2, 2024** <https://shizune.co/investors/biotechnology-angel-investors>
- **JAN 31, 2024** <https://miziro.ru/wfhmp1/9003/p33>
- **JAN 29, 2024** <https://superb.ook.ooo/fermentation.co>
- **JAN 29, 2024** [https://i777777o70726f7465696e7265706f7274o6f7267z.oszar.com/newswire/eden-bio-raises-ps1…](https://i777777o70726f7465696e7265706f7274o6f7267z.oszar.com/newswire/eden-bio-raises-ps1m-seed-round-advance-their-machine-learning-platform/)
- **JAN 27, 2024** <https://podcasters.spotify.com/pod/show/obiopodcast>

### S Error Test

There are no severe JavaScript errors on this webpage.

### Console Errors Test

This webpage doesn't have any warnings or errors caught by the Chrome DevTools Console.

### Charset Declaration Test

This webpage has a character encoding declaration.

*Content-Type: text/html; charset=UTF-8*

### Social Media Test

**[Twitter](https://twitter.com/)** This webpage is connected successfully with social media using:

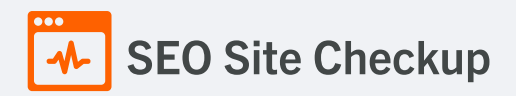

Speed optimizations **8** Failed **2** Warnings **15** Passed

### **HTML Page Size Test**

The size of this webpage's HTML is **15.68 Kb** and is under the average webpage's HTML size of **33 Kb**. Faster loading websites result in a better user experience, higher conversion rates, and generally better search engine rankings.

### **DOM Size Test**

The Document Object Model (DOM) of this webpage has **316 nodes** which is less than the recommended value of 1,500 nodes.

### **M** HTML Compression/GZIP Test

This webpage is successfully compressed using **gzip compression** on your code. The HTML code is compressed from **66.63 Kb** to **15.68 Kb** (**76% size savings**). This helps ensure a faster loading webpage and improved user experience.

#### Site Loading Speed Test

The loading time of this webpage (measured from N. Virginia, US) is around **3.71 seconds** and this is under the average loading speed which is **5 seconds**.

### S JS Execution Time Test

The JavaScript code used by this webpage is executed in less than **2 seconds**.

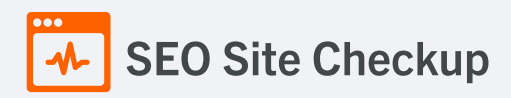

## Page Objects Test

This webpage is using more than **20 http requests**, which can slow down page loading and negatively impact user experience!

### **Content size by content type**

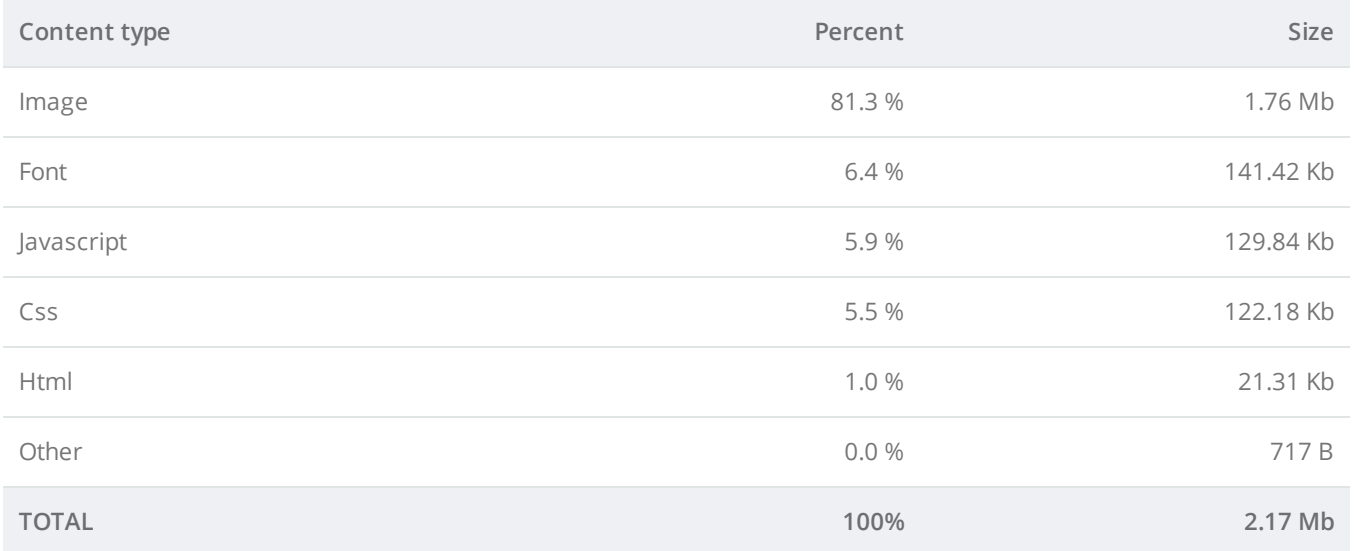

#### **Requests by content type**

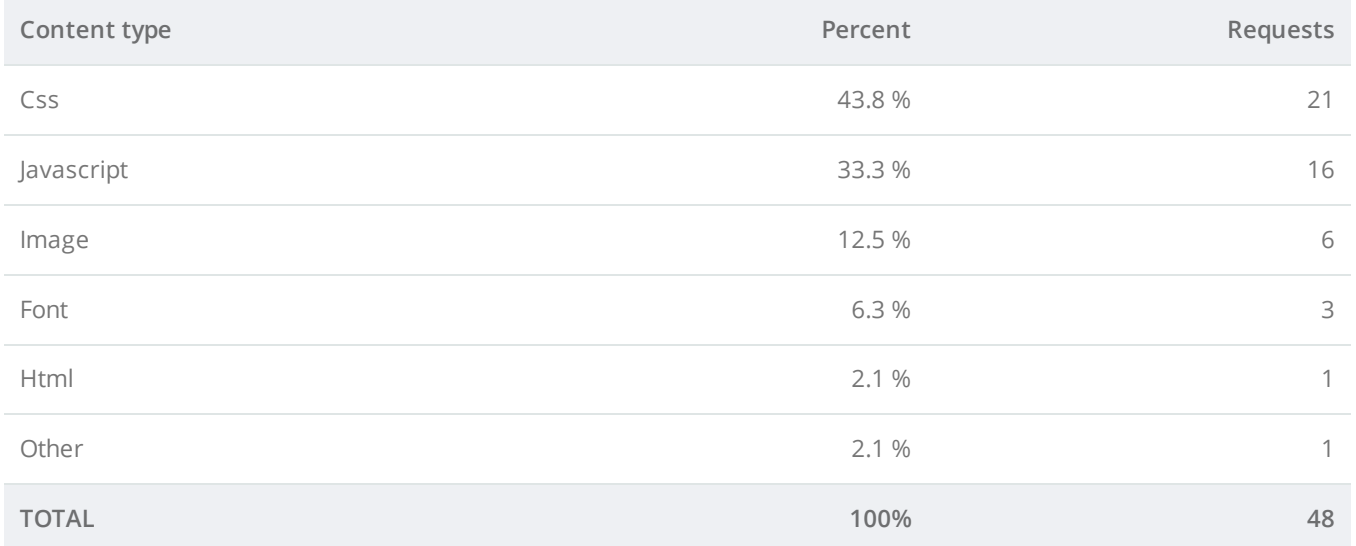

#### **Content size by domain**

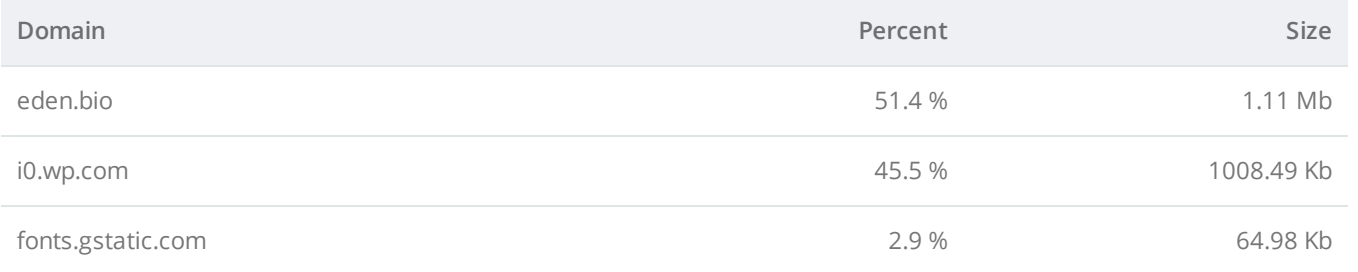

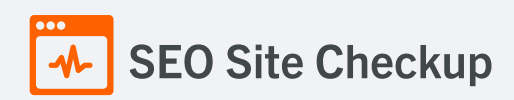

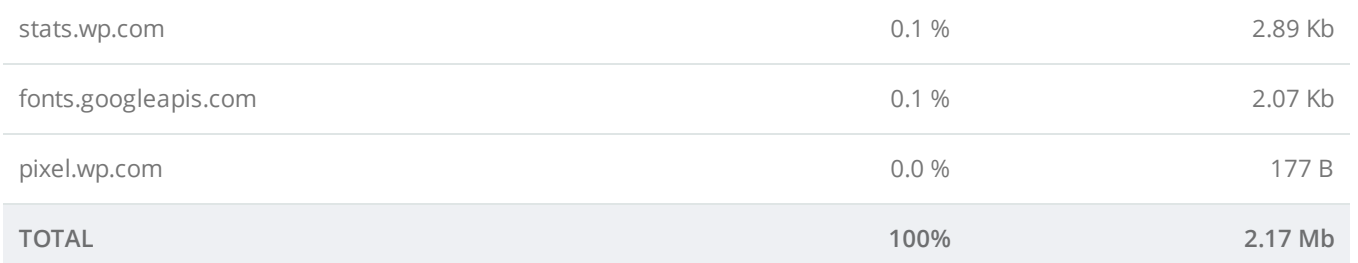

### **Requests by domain**

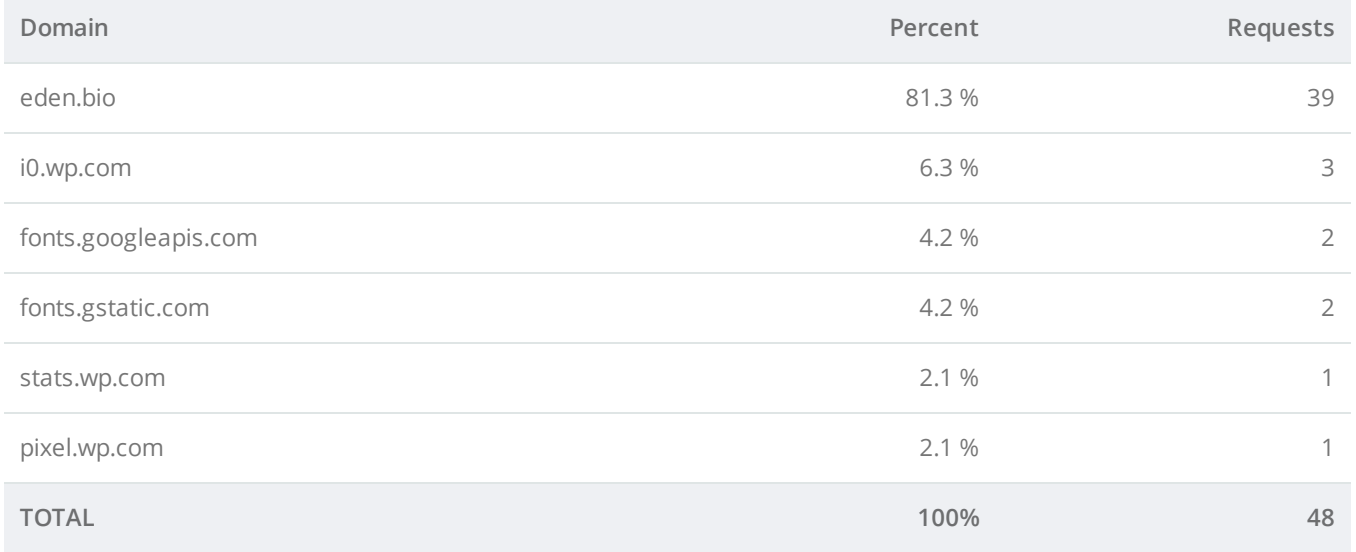

### **Page Cache Test (Server Side Caching)**

This webpage is using a caching mechanism. [Caching](https://seositecheckup.com/articles/how-page-caching-optimizes-your-site-performance) helps speed page loading times as well as reduces server load.

### **D** Flash Test

This webpage does not include flash objects (an outdated technology that was sometimes used to deliver rich multimedia content). Flash content does not work well on mobile devices, and is difficult for crawlers to interpret.

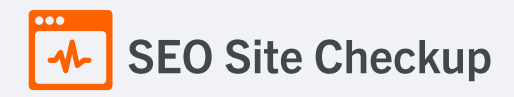

### **CDN Usage Test**

This webpage is not serving all resources (images, javascript and css) from CDNs!

#### How to pass this test?

In order to pass this test you are advised to use a CDN service. A Content Delivery Network (CDN) is a globally distributed network of web servers that allows a quick transfer of assets and provides high availability and high performance. The primary benefits of using a CDN service are:

- Improving website loading times
- Reducing bandwidth costs
- Increasing content availability and redundancy
- Improving website security

### **x** Modern Image Format Test

This webpage is not serving images in a modern format! Image formats like JPEG [2000,](https://jpeg.org/jpeg2000/) [JPEG](https://jpeg.org/jpegxr/) XR, and [WebP](https://developers.google.com/speed/webp) often provide better compression than PNG or JPEG, which means faster downloads and less data consumption.

#### How to pass this test?

In order to pass this test, convert all the images listed in this report into a modern image format such as JPEG [2000](https://jpeg.org/jpeg2000/), [JPEG](https://jpeg.org/jpegxr/) XR or [WebP.](https://developers.google.com/speed/webp)

It's important to understand that the modern image formats, like WebP, are not yet widely supported across all devices and browsers. You can find [here](https://caniuse.com/webp) a full list of supported browsers and devices for the WebP format.

If your target audience falls within one of the unsupported browser/device categories, you should serve optimized fall-back images in the original JPEG/PNG format so that your users don't see a broken or badly designed page:

```
<!--Before:-->
<img src="image.jpg" alt="">
<!--After:-->
<picture>
    <source type="image/webp" srcset="image.webp">
    <img src="image.jpg" alt="">
</picture>
```
The browser uses the first listed source that's in a format it supports. If the browser does not support any of the formats listed in the "source" tags, it falls back to loading the image specified by the "img" tag.

### **V** Image Metadata Test

This webpage is not using images with large metadata.

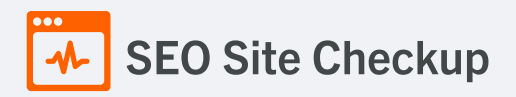

### **x** Image Caching Test

This website is not using cache headers for images. Setting cache headers can help speed up the serving of a webpage for returning users. Learn more about how to add expires [headers](http://jeremy.zawodny.com/blog/archives/009272.html) to your images.

#### How to pass this test?

In order to reduce the number of HTTP requests, you can use the HTTP Expires header to set an expiration time for your images or any other content type. You can add the following lines into your **.htaccess** file:

```
<IfModule mod_expires.c>
 ExpiresActive on
 ExpiresByType image/jpg "access plus 1 month"
 ExpiresByType image/jpeg "access plus 1 month"
 ExpiresByType image/gif "access plus 1 month"
 ExpiresByType image/png "access plus 1 month"
</IfModule>
```
### JavaScript Caching Test

This webpage is not using cache headers for JavaScript resources! Setting cache headers can help to speed up the webpage for returning users.

#### How to pass this test?

In order to reduce the number of HTTP requests, you can use the HTTP Expires header to set an expiration time for your JavaScript resources or any other content type. You can add the following lines into your **.htaccess** file:

```
<IfModule mod_expires.c>
 ExpiresActive on
 ExpiresByType text/javascript "access plus 1 month"
 ExpiresByType application/javascript "access plus 1 month"
 </IfModule>
```
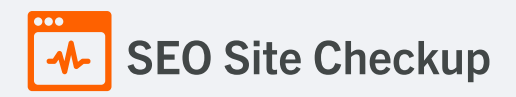

### **CSS Caching Test**

This webpage is not using cache headers for CSS resources! Setting cache headers can help to speed up the webpage for returning users.

#### How to pass this test?

In order to reduce the number of HTTP requests, you can use the HTTP Expires header to set an expiration time for your CSS resources or any other content type. You can add the following lines into your **.htaccess** file:

<IfModule mod\_expires.c> ExpiresActive on

ExpiresByType text/css "access plus 1 month" </IfModule>

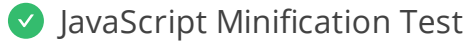

All JavaScript files used by this webpage are minified.

CSS Minification Test

All CSS resources used by this webpage are minified.

#### **X** Render Blocking Resources Test

This webpage is using render blocking resources! Eliminating render-blocking resources can help this webpage to load significantly faster and will improve the website experience for your visitors.

#### How to pass this test?

In order to pass this test, you have to reduce the impact of render-blocking resources.

First, you have to identify what's critical and what's not. You can use the Chrome DevTools [\(Coverage](https://developer.chrome.com/docs/devtools/coverage/) tab) to identify non-critical CSS and JS.

Once you've identified critical code, you can try the below methods to eliminate render-blocking resources:

- inline critical JS within a script tag in your HTML document
- inline critical CSS required for the first paint inside a style block in the head of the HTML document
- move the script and link tags at the end of the HTML document
- add async or defer attributes to non-critical script or link tags
- split CSS styles into different files, organized by media query
- compress and minify your text-based resources

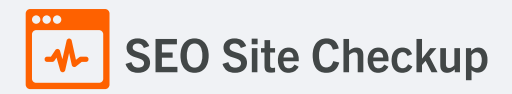

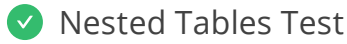

This webpage is not using nested tables. This speeds up page loading time and optimizes the user experience.

### **S** Frameset Test

This webpage does not use frames.

### **Doctype Test**

This webpage has a doctype declaration.

*<!DOCTYPE html>*

### URL Redirects Test

This URL doesn't have any redirects (which could potentially cause site indexation issues and site loading delays).

#### Largest Contentful Paint Test

The Largest Contentful Paint duration of this webpage is **3.3** seconds. To provide a good user experience, Google [recommends](https://web.dev/lcp/) that sites should strive to have Largest Contentful Paint of **2.5** seconds or less.

#### **Largest Contentful Paint element within the viewport:**

**Text:** *Explore the forefront of genetic engineering and protein yield optimisation with...* **Html:** *<section class="elementor-section elementor-top-section elementor-..." data-id="2595695b" dataelement\_type="section" data-settings="{"background\_background":"classic","stretch\_sectio..." style="width: 1920px; left: 0px;">*

#### How to pass this test?

The reason Google chose LCP as a relevant SEO metric is that it directly influences user experience. The loading of the biggest element on a page determines how quickly the user will be able to view its contents and interact with it. For most websites, you can improve the Largest Contentful Paint by sticking to a few guiding principles:

- Try to reduce the server response time.
- Eliminate as many render-blocking resources (CSS and JavaScript) as possible.
- Optimize the loading times for resources on the webpage.

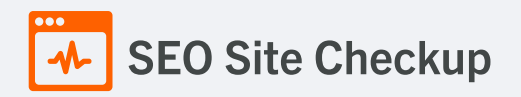

### **Cumulative Layout Shift Test**

The CLS score of this webpage is **0.0041**. To provide a good user experience, Google [recommends](https://web.dev/cls/) that sites should strive to have a CLS score of **0.1** or less.

#### **DOM element which contributes the most to CLS score:**

**Text:** Home News Meet the team Contact **Html:** *<nav class="site-navigation main-navigation sinatra-primary-na..." role="navigation" itemtype="https://schema.org/SiteNavigationElement" itemscope="itemscope" aria-label="Site Navigation" ariahaspopup="true">* **Score:** 0.0039

Server and security **3** Failed **0** Warnings **7** Passed

**W** URL Canonicalization Test

<https://eden.bio/> and <https://www.eden.bio/> resolve to the same URL.

# **SEO Site Checkup**

SSL Checker and HTTPS Test

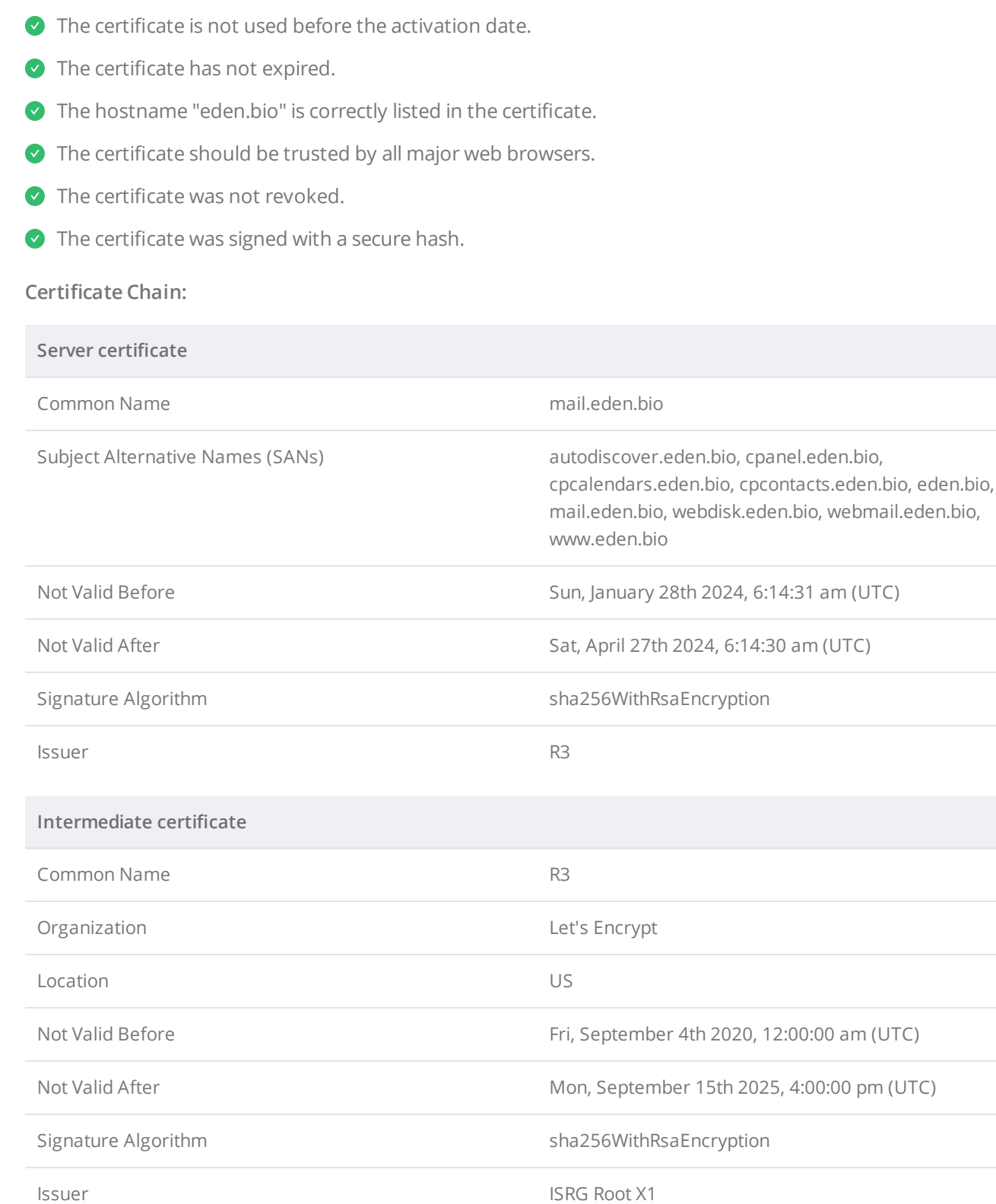

This website is successfully using HTTPS, a secure communication protocol over the Internet.

**Root certificate**

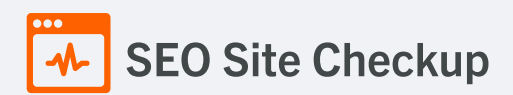

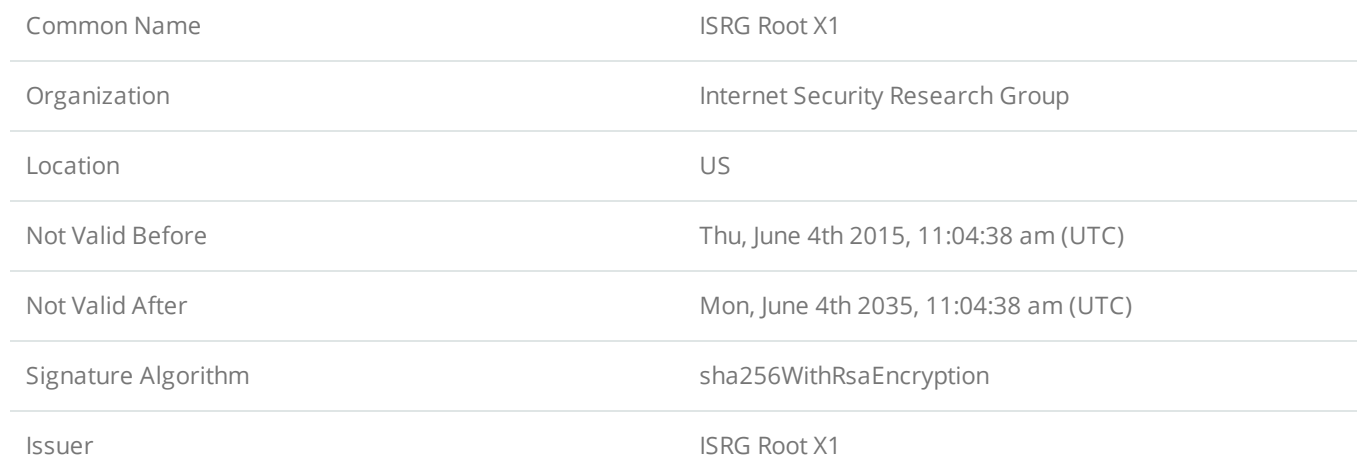

### **Mixed Content Test (HTTP over HTTPS)**

This webpage does not use mixed content - both the initial HTML and all other resources are loaded over HTTPS.

### **HTTP2 Test**

This webpage is using the HTTP/2 protocol.

#### Safe Browsing Test

This website is not currently listed as suspicious (no malware or phishing activity found).

### **X** Server Signature Test

The server signature is on for this webpage! Turning off the server signature is generally a good idea from a security standpoint. Read more on how to turn off server [signature](http://www.mydigitallife.info/improve-apache-web-server-security-use-servertokens-and-serversignature-to-disable-header/) and improve the [website's](http://www.seositecheckup.com/articles/87) security.

**Server:** nginx/1.23.4

#### How to pass this test?

By default, the Apache webserver sends HTTP headers with some information about your server version, operating system, modules installed, etc. This information can be used by hackers in order to exploit vulnerabilities (specially if you are running an older version). These information can be hidden or changed with very basic configurations.

Open Apache's configuration file (**httpd.conf** or **apache.conf**) and search for **ServerSignature**. If you find it, edit it to:

ServerSignature Off ServerTokens Prod

If you don't find it, just add these two lines at the end of the file.

Note that, after you modify the configuration file, you must restart the Apache server.

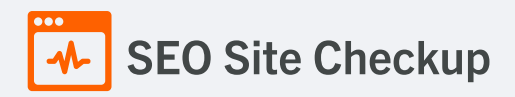

### **Directory Browsing Test**

Directory browsing is disabled for this website.

### Plaintext Emails Test

We've found 1 email addresses in your page code! We advise you to [protect](http://csarven.ca/hiding-email-addresses) email links in a way that hides them from the spam harvesters.

#### How to pass this test?

In order to pass this test you must make your email addresses invisible to email spiders. Note that the best option is to replace your entire contact mechanism with a contact form and using the POST method while submitting the form.

Other solutions are listed below:

- replace the at  $(\textcircled{a})$  and dot (.) characters
- replace text with images
- use email obfuscators
- hide email addresses using JavaScript or CSS trick

### Unsafe Cross-Origin Links Test

This webpage is not using **target="\_blank"** links without **rel="noopener"** or **rel="noreferrer"** attribute.

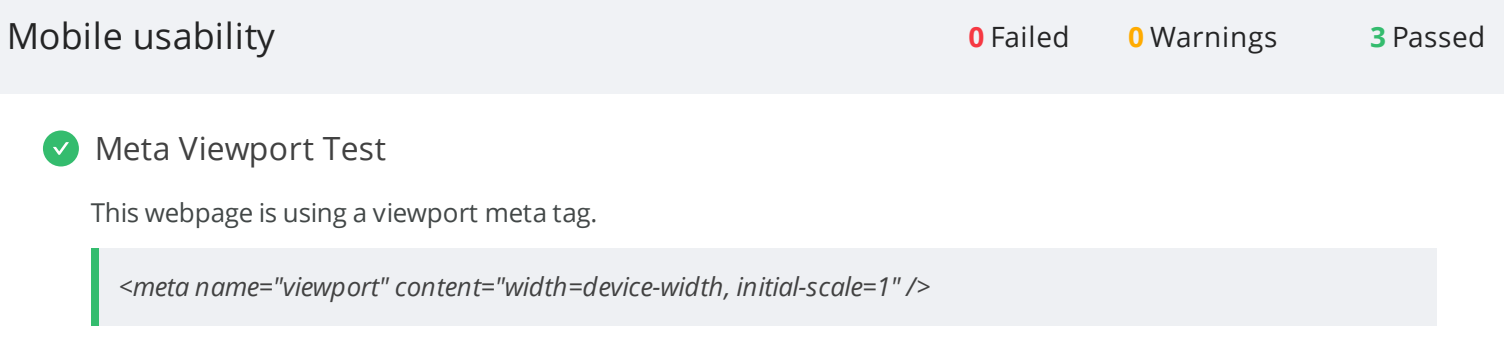

### **Media Query Responsive Test**

This webpage is using CSS media queries, which is the base for responsive design functionalities.

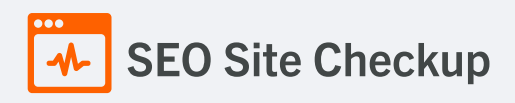

Mobile Snapshot Test

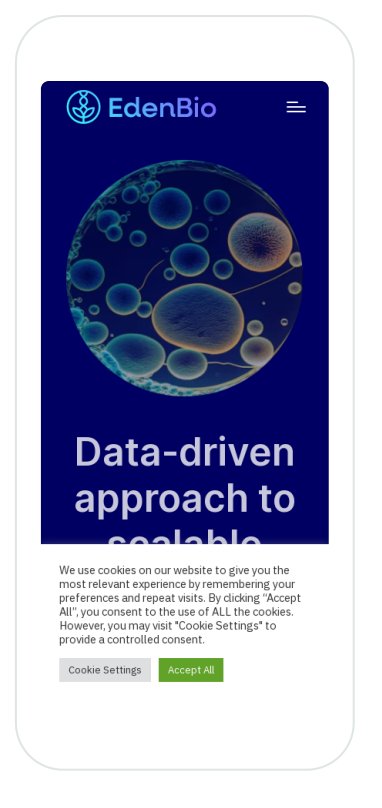

Advanced SEO **1** Failed **1** Warnings **8** Passed

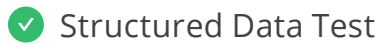

This webpage is using structured data.

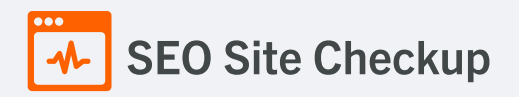

### **X** Custom 404 Error Page Test

This website is not using a custom 404 error page! Default 404 error pages result in a poor experience - it can mislead users into thinking an entire site is down or broken, greatly increases the chance they leave the website entirely, and looks unprofessional. We recommend to have a custom 404 error page in order to improve the website's user experience by letting users know that only a specific page is missing/broken (and not the entire site), providing them helpful links, the opportunity to report bugs, and potentially track the source of [broken](https://www.searchviu.com/en/404-errors-google-analytics/) links.

#### How to pass this test?

Creating a custom 404 error page can be relatively simple or more complicated, depending on what technologies were used to build your website (your web server, framework used, etc). Learn more about the basics of [creating](https://medium.com/designer-recipes/how-to-make-a-custom-404-error-page-for-your-website-1af37a8b20d1) a custom 404 error page.

On your custom error page, you should provide relevant information to keep the user's attention so they remain on your website. Some steps to achieve this goal include:

- Adding links to your most important pages (your best articles articles/content, latest posts, etc.)
- If you have an e-commerce business, you can display special offers, product recommendations, discounts, etc.
- Include a search box or a sitemap link to help users find the information they wanted.
- Use simple language (non-technical) to explain what went wrong.
- You can also use your custom 404 error page to track the source of [broken](https://www.searchviu.com/en/404-errors-google-analytics/) links in your site. Add a contact form or provide an email address to allow users to get in touch with you for further help.

### **V** Noindex Tag Test

This webpage does not use the noindex meta tag. This means that it can be indexed by search engines.

### Canonical Tag Test

This webpage is using the canonical link tag. This tag specifies that the URL: <https://eden.bio/> is preferred to be used in search results. Please ensure that this specification is correct, as canonical tags are often hard-coded and may not always reflect the latest changes in a site's URL structure.

*<link href="https://eden.bio/" rel="canonical"/>*

#### O Nofollow Tag Test

This webpage does not use the nofollow meta tag. This means that search engines will crawl all links from this webpage.

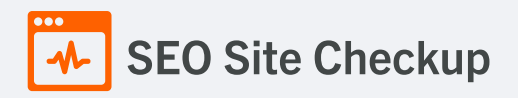

### **O** Disallow Directive Test

This website lacks a "robots.txt" file. This file can protect private content from appearing online, save bandwidth, and lower load on your server. A missing "robots.txt" file also generates additional errors in your apache log whenever robots request one.

#### **Meta Refresh Test**

This webpage is not using a meta refresh tag.

#### SPF Records Test

This DNS server is using an SPF record.

*v=spf1 a mx include:websitewelcome.com ~all*

### Ads.txt Validation Test

This website doesn't use an ads.txt file! Ads.txt is a text file that contains a list of Authorized Digital Sellers. The purpose of ads.txt files is to give advertisers and advertising networks the ability to verify who is allowed to sell advertising on your website